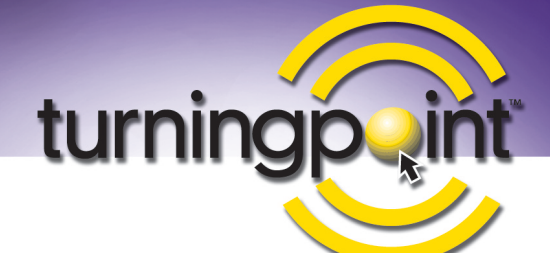

## System Manager

- Ability to resize the Main menu of TurningPoint. The system will default to the Main menu size last used.
- The login process has changed for customers with a TurningPoint network license. If a message displays informing you that a user is already logged into the system, you can override that and continue with the login. In previous versions, all users would have had to exit out of TurningPoint and the administrator would have had to run the Clear Network Connections process.
- The deposit slip printed from Bank Deposits has been modified to include the bank name, routing number and account number. These fields were added to System Manager > Setup > System > Bank Accounts.

### Accounts Receivable

- Pressing F9 while in TurningPoint will display the Customer Inquiry screen from anywhere in the system.
- The Aged Receivable report now has a new option to include only past due customers.
- The process of calculating finance charges has been modified to allow the user to specify which sales category these charges should be assigned to and what due date should be used on the transactions.
- When an overpayment or deposit is refunded to a customer, the system will now ask if you'd like to print a check to the customer for this refund.
- The Aged Receivable report has a new option to include customer overpayments and deposits.
- A new Applied Deposits report is available that provides customers with a list of which invoices a deposit was applied to.
- An option was added to Customer Statements and the Aged Receivable report allowing you to age credit memos based on the terms used on the transaction. Previously, credit memos were always displayed in the Current column on both reports.
- A new automated process provides a way to apply any open deposits or overpayments to the oldest open invoices for that customer.
- Invoice entry now has the option to insert lines within an existing, unrecorded invoice.

### Accounts Payable

- 
- Pressing F8 while in TurningPoint will display the Vendor Inquiry screen from anywhere in the system.
- The One Time/Quick Check process has been expanded so that a check date can be specified.
- The main Invoice Entry List screen now includes a new column that specifies if a transaction is paid or partially paid.
- Recurring invoices can now be setup as paid transactions. This will be used to record the expense and payment of transactions that are automatically deducted from the checking account.

#### Inventory

- Pressing F10 while in TurningPoint will display the Inventory Item Inquiry screen from anywhere in the system.
- When entering physical inventory counts, the system will now display a blank Count Quantity field until counts are entered. It previously displayed a zero, which made it hard to know if there had been zero on hand or if no count had been entered yet. If there is zero on hand, a zero will be entered.

# Purchase Orders

• Service Items (from inventory) can now be included on purchase orders. Previously, only inventory items and non-inventory items could be included.